## **Активирање картице**

За све SMART картице издате од стране Овјериоца УИО након 05.12.2023. године (НАПОМЕНА: Ове SMART картице имају PIN код од 5 цифара умјесто 4 за картице које су издаване прије овог термина) неопходна је активација картице прије прве употребе.

Да бисте извршили активацију, уметните SMART картицу у читач картица које повезан на USB порт Вашег рачунара и покрените програм **Token Administration** – срп. **Програм за управљање токенима** (кликните на дугме *Windows* i ukucajte **token** након чега би се требала појавити пречица за програм као на слици испод коју треба покренути).

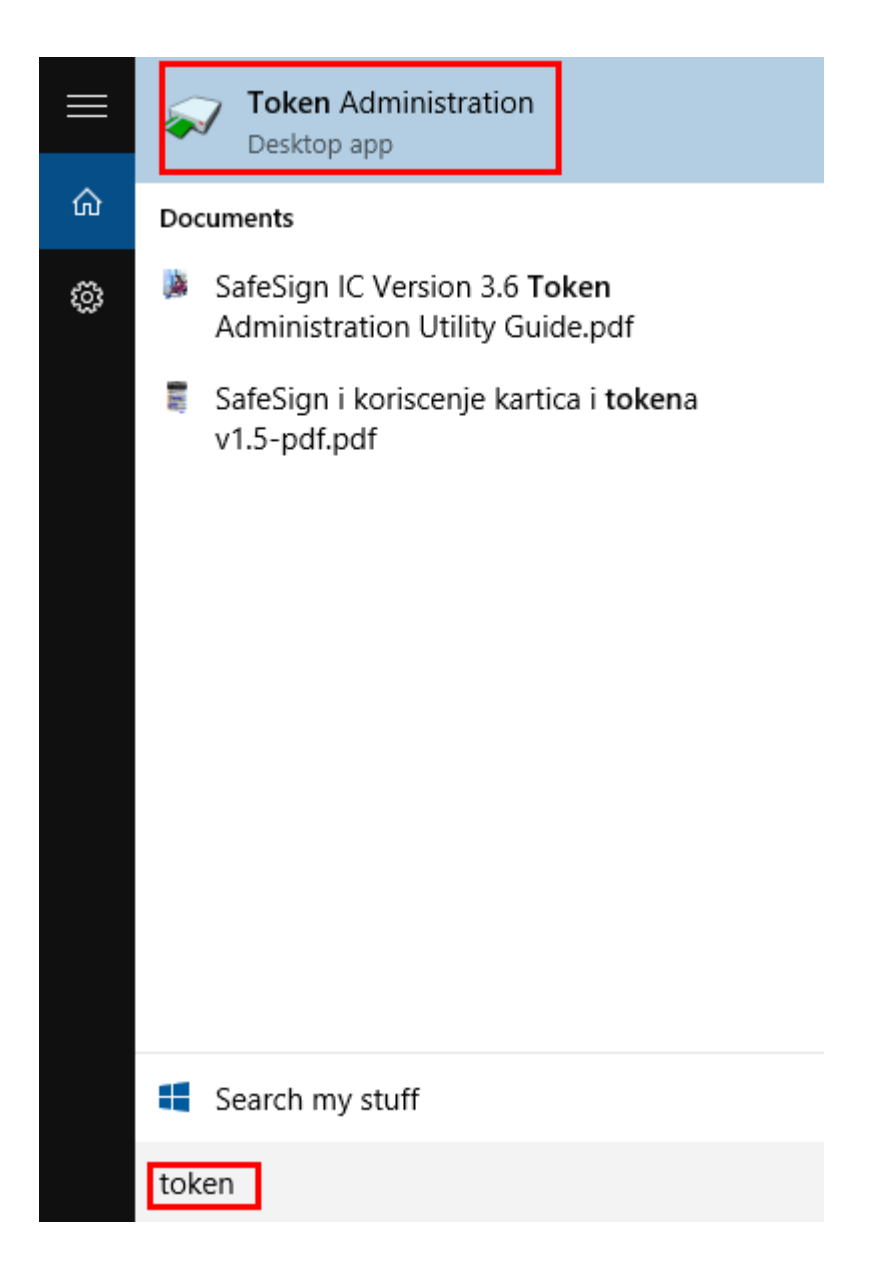

Уколико је картица исправно повезана, испод поља *Reader or Token Name* (срп. *Име читача или токена*) на пољу означеном црвеном бојом требали би се појавити подаци са именом и презименом носиоца картице.

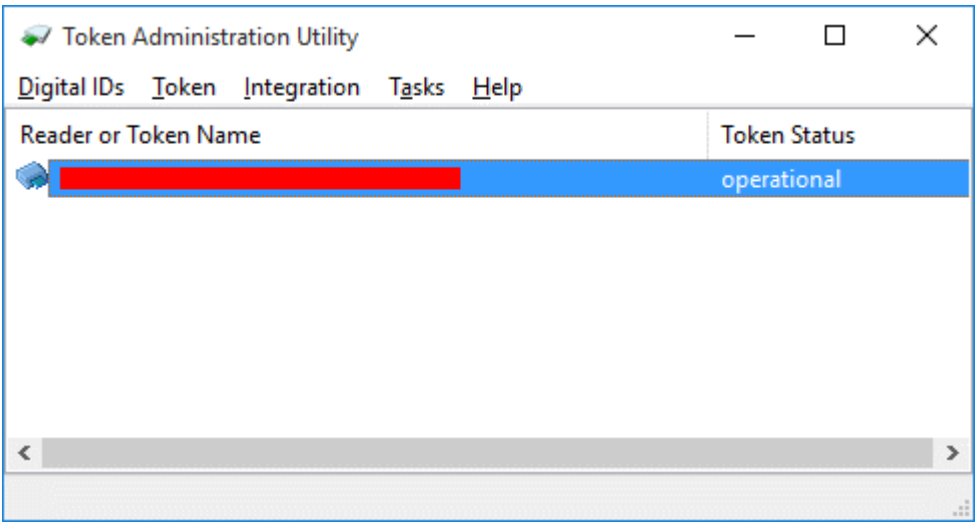

Кроз мени изаберите опцију: *Token* → *Activate card…* (срп. *Токен* → *Activate card…*)

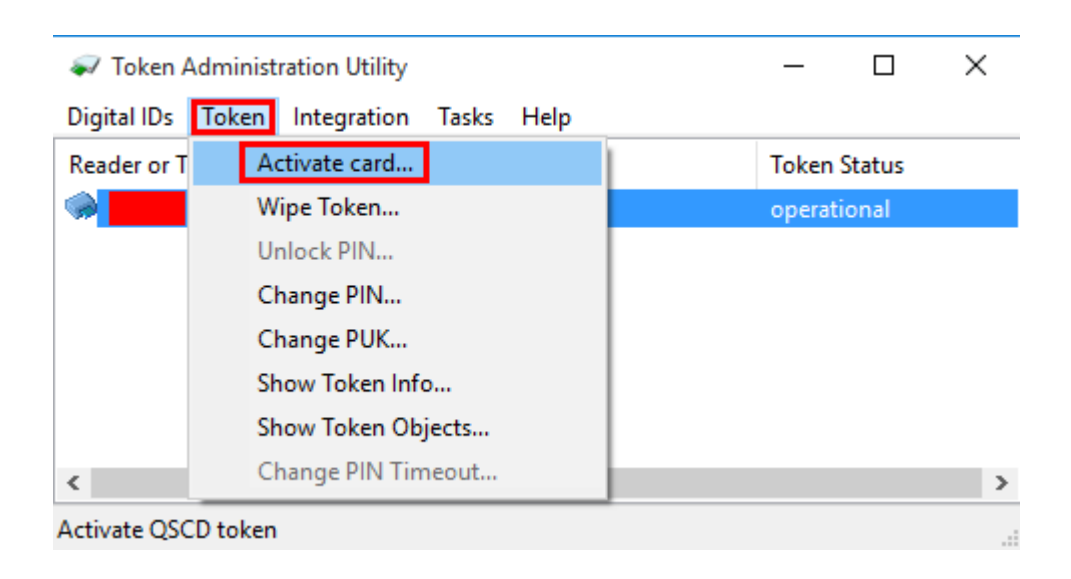

(**НАПОМЕНА**: Пазите да случајно не изаберете следећу опцију *Token* → *Wipe token…* (срп. *Токен* → *Обриши токен…*) јер се ради о опцији која брише садржај картице након чега је картица неупотребљива те се мора тражити издавање нове картице)

Појавиће се прозор за унос PIN кода, при чему треба унијети 5-цифрени код који се налази у коверти која Вам је уручена са картицом.

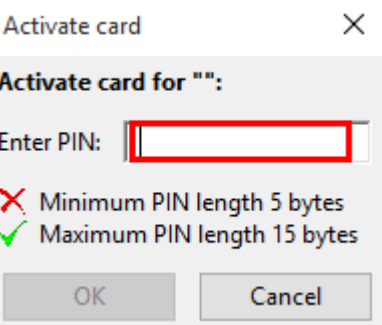

По уносу кода притисните дугме *OK* те ћете добити поруку о успјешној активацији картице.

Уколико је картица већ једном активирана добићете поруку о грешци са упозорењем као на слици испод:

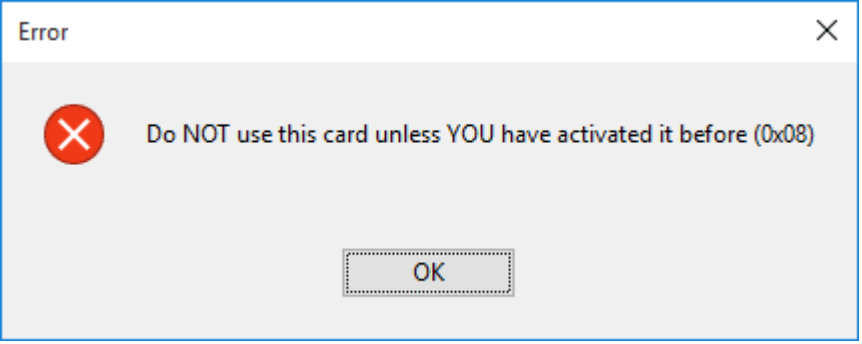